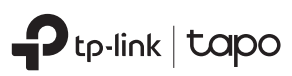

# Quick Start Guide

Tapo Smart Light Switch

Tapo App OR **SETTON**<br>Coogle Play

#### Eλληνικά

©2022 TP-Link 7106509741 REV1.1.0

#### Ξεκινήστε

- 1. Αποκτήστε την εφαρμογή Tapo από το App Store ή το Google Play.
- 2. Ακολουθήστε τις οδηγίες στην εφαρμογή Tapo για να ολοκληρώσετε τη ρύθμιση.

#### **Nederlands**

Aan de slag

- 1. Download de Tapo app in de App Store of de Google Play Store.
- 2. Volg de instructies in de Tapo app om de installatie te voltooien.

#### Suomi

Alkutoimet

- 1. Hanki Tapo-sovellus Apple App Storesta tai Google Playstä.
- 2. Seuraa tapo-sovelluksen ohjeita suorittaaksesi asennuksen loppuun.

#### Svenska

Komma igång

- 1. Ladda ner Tapo appen ifrån Apple Store eller Google Play.
- 2. Följ instruktionerna i Tapo appen för att slutföra installationen.

# Русский язык

Приступим к работе

- 1. Загрузите приложение Tapo с App Store или Google Play.
- 2. Следуйте инструкциям приложения Tapo для завершения настройки.

# Bahasa Indonesia

Mulai

- 1. Unduh aplikasi Tapo untuk iOS atau Android.
- 2. Aplikasi akan memandu Anda untuk pengaturan.

# English

Getting Started

- 1. Get the Tapo app from the App Store or Google Play.
- 2. Follow the instructions in the Tapo app to complete the setup.

# **Deutsch**

Anfangen

- 1. Laden Sie die Tapo-App aus dem App Store oder Google Play herunter.
- 2. Folgen Sie den Anweisungen in der Tapo-App, um das Setup abzuschließen.

# Български

#### Първи стъпки

- 1. Изтеглете приложението Tapo о App Store или Google Play.
- 2. Просто следвайте инструкциите в приложението Tapo, за да извършите началната настройка.

#### **Latviešu**

Darba sākšana

- 1. Lejupielādējiet Tapo lietotni no App store vai Google play.
- 2. Sekojiet norādēm lai pabeigtu uzstādīšanu.

#### **Lietuvių**

Kaip pradėti

- 1. Parsisiųsti Tapo galite iš telefono programėlių parduotuvės App Store ar Google Play.
- 2. Lietotne jums palīdzēs veikt iestatīšanas procesu.

#### Українська мова

- Почнемо
- 1. Скачайте додаток Tapo з App Store або Google Play.
- 2. Дотримуйтесь інструкцій додатка, щоб завершити налаштування.

# 한국어

- 시작하기
- 1. 애플 앱스토어나 구글 플레이에서 Tapo 앱을 다운로드합니다.
- 2. 앱의 지침에 따라 설치를 완료합니다.

# **Türkçe**

Başlarken

- 1. Tapo Uygulaması'nı App Store'dan veya Google Play'den indirebilirsiniz.
- 2. Kurulumu tamamlamak için uygulama yönergelerini izleyin.

# Español

#### Empezando

- 1. Obtenga la aplicación Tapo de la tienda de aplicaciones o Google Play.
- 2. Siga las instrucciones de la aplicación Tapo para completar la configuración.

# **Français**

#### Commencez

- 1. Téléchargez l'application Tapo sur App Store ou Google Play.
- 2. Suivez les instructions de l'application Tapo pour terminer la configuration.

# Magyar

#### Kezdeti lépések

- 1. Töltse le a Tapo alkalmazást az App Store-ról vagy a Google Play-ről.
- 2. Egyszerűen kövesse az instrukciókat a Tapo applikációban a beállítás befejezéséhez.

# Čeština

Začínáme

- 1. Získejte aplikaci Tapo z Apple App Store nebo Google Play.
- 2. Dokončete nastavení podle pokynů v aplikaci Tapo.

# Norsk

#### Komme i gang

- 1. Last ned appen «Tapo» fra App Store eller Google Play.
- 2. Følg instruksjonene i Tapo-appen for å fullføre oppsettet.

#### Dansk

#### Kom i gang

- 1. Hent Tapo-appen fra App Store eller Google Play.
- 2. Følg instruktionerne i Tapo-appen for at fuldføre indstillingen.

# العر بية

ايدأ

قم بتحميل تطبيق Tapo العربية iOS او لنظام التشغيل اندر و يد التطبيق سيأخذك في جو لة خلال الاعدادات.

 $C \in \mathbb{R}^n$  entropy

# Italiano

#### Iniziamo

- 1. Trovate la app Tapo in App Store o Google Play.
- 2. Seguite le istruzioni nella app Tapo per completare il setup.

# **Português**

Iniciar a Configuração

- 1. Obtenha a app Tapo a partir da App Store ou do Google Play.
- 2. Siga as instruções na app Tapo para completar a configuração.

# **Polski**

#### Wprowadzenie

- 1. Pobierz aplikację Tapo ze sklepu App Store lub Google Play.
- 2. Postępuj zgodnie z instrukcjami aplikacji Tapo, aby przeprowadzić proces konfiguracji.

1. Descarcă aplicația Tapo din App Store

pentru a finaliza configurarea.

1. Získajte aplikáciu Tapo z App Store

2. Dokončite nastavenie podľa pokynov v

1. Hankige Tapo rakendus App Store'ist või

2. Seadistuse lõpetamiseks järgige

2. Urmează instrucțiunile din aplicația Tapo

**Need some help?**

**Visit https://www.tapo.com/support/**  for technical support, user guides, FAQs, warranty & more

**?**

# Română

Začíname Slovenčina

Alustamine

Eesti

#### Noțiuni de bază

sau Google Play.

alebo Google Play.

aplikácii Tapo.

Google Play'st.

rakenduse juhiseid.

# **Obsah je uzamčen**

**Dokončete, prosím, proces objednávky.**

**Následně budete mít přístup k celému dokumentu.**

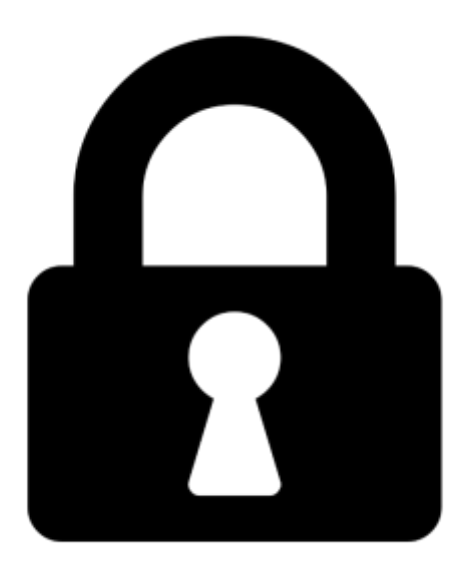

**Proč je dokument uzamčen? Nahněvat Vás rozhodně nechceme. Jsou k tomu dva hlavní důvody:**

1) Vytvořit a udržovat obsáhlou databázi návodů stojí nejen spoustu úsilí a času, ale i finanční prostředky. Dělali byste to Vy zadarmo? Ne\*. Zakoupením této služby obdržíte úplný návod a podpoříte provoz a rozvoj našich stránek. Třeba se Vám to bude ještě někdy hodit.

*\*) Možná zpočátku ano. Ale vězte, že dotovat to dlouhodobě nelze. A rozhodně na tom nezbohatneme.*

2) Pak jsou tady "roboti", kteří se přiživují na naší práci a "vysávají" výsledky našeho úsilí pro svůj prospěch. Tímto krokem se jim to snažíme překazit.

A pokud nemáte zájem, respektujeme to. Urgujte svého prodejce. A když neuspějete, rádi Vás uvidíme!